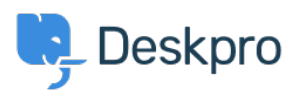

**DeskproLegacy >** How do I view the raw email source for a ticket < [قاعدة المعلومات](https://support.deskpro.com/ar/kb) ?[message?](https://support.deskpro.com/ar/kb/articles/how-do-i-view-the-raw-email-source-for-a-ticket-message)

? How do I view the raw email source for a ticket message 2023-08-31 - Nadeau Christopher - [تعليقات \(٠\)](#page--1-0) - [Legacy Deskpro](https://support.deskpro.com/ar/kb/deskpro-legacy)

Sometimes it is useful to view the raw message source for a ticket message that arrived via email. Deskpro keeps a copy of raw message sources, which you can view from the agent interface.

Load the ticket in the agent interface and find the message you want to view

Click on the gear icon in the top-right corner of the message to bring up the context menu, then click **View message in a new window** 

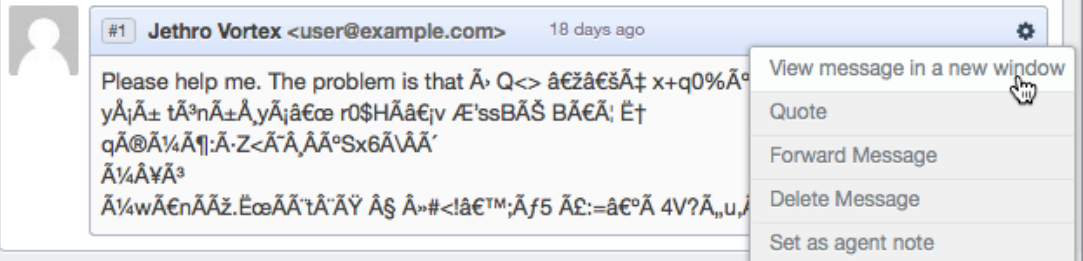

. In the window that opens, click on the **Raw Message** tab or the **Source Code** tab

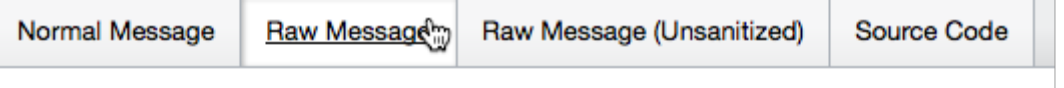

Please help me - the problem is I use a lot of weird formatting in my emails.

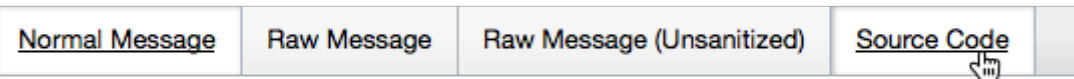

**HTML Body:** 

<div dir="ltr"><span style="font-family:arial,sans-serif;font-size:13px">i</span><b style="font-family:arial,sans-serif;font-size:13px">s I use</b<br>family:arial,sans-serif;font-size:13px"> a lot of weird </span><font colo<br>f

</div>

مواضيع ذات صلة

?How do I generate debug information for a ticket •